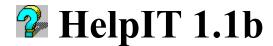

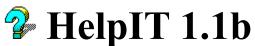

Copyright © 1994 by Mike Audleman All Rights Reserved

## \*\* WARNING \*\*

This is a BETA release and as such may contain bugs. Although I have made every effort to find any bugs before making this release, it is impossible for me to personally test it under every possible operating configuration.

Please report any bugs or problems to me. See the <u>ABOUT</u> page for addresses and phone numbers. Thank you for trying HelpIT 1.1b!

### **Contents:**

<u>Overview</u> <u>Command Buttons</u> <u>Editing the Project File</u> <u>Project File Sections</u> <u>How to Map HelpContextIDs</u> <u>About</u> <u>Registration Form</u>

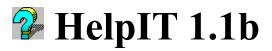

Click on the Buttons you would like information about:

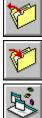

**Open a HPJ File** 

Save the HPJ File

Open a MAK File

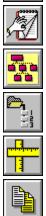

**Open** a RTF File

**Run Compiler** 

**Re-Order Help Context IDs** 

Window Size & Position

Copy a File

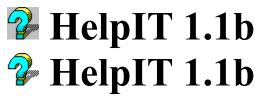

Copyright © 1994 by Mike Audleman All Rights Reserved

Written and Conceived by Mike Audleman

This program is Shareware! If you use past the 30 day trial period, you are REQUIRED to register it!

> Registration is simple. Send \$25 us to: Mike Audleman P.O. Box 7732 Milwaukee, WI 53207

<u>Contacting the Author</u> <u>Registration Form</u> <u>Contents</u>

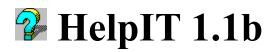

I am a registered user on Exec-Pc BBS and you may leave Email addressed to Mike Audleman.

To contact me via the FIDO net: address Mail to Mike Audleman at 1:154/280

Over Internet, send Email to wolfie@execpc.com

# **HPJ File Section: OPTIONS**

The <u>HPJ</u> file that is used by the <u>Microsoft Help Compiler (HC31.EXE)</u> is sectioned off similar to sections in an .INI file. Each section begins with a section name enclosed in square brackets ([]). The names of the sections are OPTIONS, FILES, BUILDTAGS, CONFIG, BITMAPS, MAP, ALIAS, WINDOWS, & BAGGAGE. Of these sections, OPTIONS, FILES, BITMAPS, MAP, & WINDOWS are directly used by HelpIT. The remaining sections are not modified or added by HelpIT and are purely optional. None of the section names or entry member names are case sensitive ([FILES] is the same as [files] and [Files]). The only case sensitive text in the file is text that is directly displayed like the Copyright notice or Title in the OPTIONS section. The following is a list of the sections that HelpIT directly modifies:

- 1. <u>OPTIONS</u>
- 2. <u>FILES</u>
- 3. <u>MAP</u>
- 4. <u>BITMAPS</u>
- 5. <u>WINDOWS</u>

## **HelpIT 1.1b** HPJ File Section: OPTIONS

This section is automatically generated by a File, New command. Modified or added **OPTIONS**: ROOT The Root directory to search for RTF files **BMROOT** Root Directory to search for Bitmaps included by reference **COMPRESS** Specifies the compression rate, NO, MEDIUM, HIGH COPYRIGHT Copyright notice placed in the ABOUT box ERRORLOG The filename to place error messages into at compile time The filename that help displays when it is minimized ICON TITLE The text that is placed on the title bar

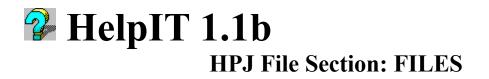

This section is automatically generated by a File, New command. This section contains the list of files that will be included in the finished HLP file. The files in this section MUST be in <u>RTF</u> format. Each file should be listed on a single line. Each line should include a drive and path if the ROOT is not specified or if the file is in a different location than ROOT. This section MUST contain at least one file but may contain more than one.

## **HelpIT 1.1b** HPJ File Section: MAP

This section is automatically generated by a File, New command. This section contains the list of context mapping strings. These strings specify a Topic Context and a numeric value that is the *HelpContextID* property of a VB Form or Control. This section tells HELP what to display if the user of a program presses F1 when a control that has the *HelpContextID* value set. This section is optional if no *HelpContextID*s are set, however, if there are any, it is required. A typical line might look like the following:

#### cmdRunCompiler 10060 ; Menu mnuFileCompile

In this line, the Topic context "cmdRunCompiler" will be displayed if the user presses F1 while the File, Compile menu item is highlighted. This assumed the programmer set the *HelpContextID* property to 10060.

## **HelpIT 1.1b** HPJ File Section: BITMAPS

This section is automatically generated by a File, New command. This section contains the list of files that will be included in the finished HLP file. The files in this section MUST be in one of the formats recognized by HC (BMP, DIB, WMF, SHG, MRB). Each file should be listed on a single line. Each line should include a drive and path if the BMROOT is not specified or if the file is in a different location than BMROOT. This section is optional but may contain more than one file.

## **HPJ File Section: WINDOWS**

This section is automatically generated by a File, New command. This section contains the list of windows used in the help file. This section is optional if only one window is used. The lines in this section specify the location, Size, Non scrolling Area Color, and Client Area Color. The format of the line is:

typename="caption",(horpos,vertpos,width,height),sizing,(clientR,G,B),(NonscrollingR,G,B),topmost

The sections *sizing* and *topmost* are NOT provided by HelpIT but may be edited by the user. The remaining sections are provided by HelpIT and are completely adjustable by using the <u>Window Size</u> button.

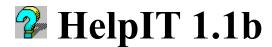

HelpIT is an interface or shell to the <u>Microsoft Help Compiler (HC31.EXE)</u>. Since I first started using the compiler, I was baffled as to the reason behind producing a DOS program that turns out Windows help files and I still am. I always hated having to have WinWord open in one window, a DOS session open in another and notepad open in a third for the <u>HPJ</u> file and that cumbersome arrangement was the genesis for HelpIT. No longer do you need to have a DOS session or Notepad, HelpIT does it all. HelpIT allows you to directly edit a HPJ file, read and scan your <u>VB MAK</u> files, and even scans your source <u>RTF</u> files for subject contexts and bitmaps included by reference. After scanning your files, all your resources are available in drop down combo boxes. These boxes place the selected item into the clipboard for an easy paste into the <u>HPJ text</u> window. A simple click of a button and the help compiler is called and it runs in the background so you can do other things including printing the resources or HPJ inside HelpIT.

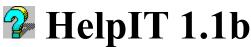

Mapping the HelpContextIDs has always been a pain for me but I think HelpIT really simplified matters. HelpIT will format the lines correctly and even include the control/form type and name as a comment. The following steps assume you have loaded or started a new <u>HPJ</u> file, have opened your <u>VB MAK</u> file and opened at least one <u>RTF</u> file. Here are the general steps:

- 1. Using the "*RTF Contexts*" combo box, select a context you wish to map to.
- 2. Position your cursor in the [map] section in the HPJ edit window and click once.
- **3.** Either press **Control-V** or click the Paste button Your context will appear in the HPJ edit window.
- 4. Using the "Help IDs" combo box, select the <u>HelpContextID</u> you want to map to this section.
- 5. Either press Control-V or click the Paste button Your *HelpContextID* number will appear in the line and the description will be included as a remark

Repeat the above steps for each context and ID combination you wish to map.

HC is a DOS program that produces a .HLP file that is usable by the Windows help engine.

MAK files are generated by many Microsoft language products. Since I only have Visual Basic, HelpIT is designed to read that format. If you would like further compatibility, please send me a MAK file and a TEXT FORM file for your language product and I will try to add it to the scan format. HelpIT scans the MAK file for names of the forms (.FRM) and then looks in each of them for forms and controls that have HelpContextID set.

.RTF or Rich Text Files are the source code for the help compiler. There are several word processors that are capable of producing this format. The file contains ONLY text hence it's name.

HPJ files are a collection of commands and settings that the help compiler uses to produce the HLP file. These settings tell the compiler what colors to use, where to place the window, the compression level, what bitmaps to include and what the text files are. This can equate to the <u>MAK</u> file for VB or VC.

Enter the text of the <u>HPJ</u> file here. The standard editing keys are available (Ctrl-C, Ctrl-X, Ctrl-V) or you may use the Cut, Copy & Paste buttons just above this window. Also the print button will print the current text to the printer. Instant access to the Insert Item menu is available by pressing the RIGHT mouse button while over this window. When File, New is selected from the menu, this area is cleared to the basic headers. For more information on what to place here, see the <u>Microsoft Help Compiler (HC31.EXE)</u> documentation.

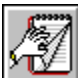

Open RTF opens a <u>RTF</u> file and scans it for various items including bitmap references and Topic Contexts. The contexts are loaded into a combo box for instant access. This function is accessed through the File menu and by clicking the Open RTF button on the toolbar. If the selected file has already been opened, it is re-opened and rescanned thus allowing you to actively edit the RTF file in your word processor and to access it here also.

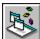

Open MAK opens a <u>MAK</u> file and scans it for .FRM files. It then looks through all the .FRM files for any forms and controls that have the HelpContextID set. These items are then loaded into a combo box for instant access. This function is accessed through the File menu and by clicking the Open MAK button on the toolbar.

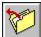

Open HPJ opens a <u>HPJ</u> file and places the text into the <u>edit HPJ window</u>. This function is accessed through the File menu and by clicking the Open HPJ button on the toolbar. If any text in the edit window is modified, the status bar at the lower right will have a yellow background and you will be prompted to save before opening a new file.

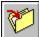

Save HPJ saves a <u>HPJ</u> file. The text in the <u>edit HPJ window</u> is saved into the file. This function is access through the File menu and by clicking the Save HPJ button on the toolbar. If any text in the edit window is modified, the status bar at the lower right will have a yellow background. This function clears this background.

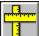

This button loads an additional form for you to move around and to size. The size and position of this form determines the location and size of the help window. Additional buttons on the form include color settings for the client area & non-scrolling area, the name of the window and a window title.

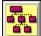

This command calls the <u>Microsoft Help Compiler (HC31.EXE)</u> to compile your help file. The compiler will start in a minimized DOS icon and run there until finished. During this time, you may continue to edit your files here or in other applications. These changes, however, will not be accepted into the current compile session. If you have not saved your current HPJ text, you will be prompted to do so before running the compiler. This function is accessed through the File menu and by clicking the Run Compiler button on the toolbar. HelpIT relies on you to have edited the HC31.PIF file to set the location of your HC31.EXE file.

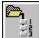

This command brings up another window to automatically renumber all HelpContextId lines in your MAK and FRM files. You may select an individual form or renumber them all. You also may choose the starting number and the increment. Using this command, you can put ANYTHING on the HelpContextID in VB and not worry about it. For instance, you could number every one of them with the number 100 and then use the Re-Order to sequence them automatically.

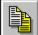

This command allows you to copy files around. Since the help compiler puts the compiled HLP file in it's own directory, this will allow you to copy it to another directory. Currently this command DOES NOT warn you about overwrites (future modification)

The *HelpContextID* is a property provided by Visual Basic for each form and control. It is a long integer and it's value is used in the <u>MAP</u> section of the HPJ file to reference a Topic Context for context sensitive help.

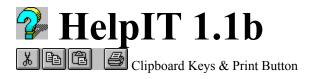

Once you open or create a new HPJ file, the text is displayed in the <u>HPJ text</u> area. Using cursor keys or mouse, you are free to move around the area Edit, type over, delete, cut, copy, paste etc. The clipboard keys pictured above can also be accessed by using the keyboard. The following keys are available for editing the text:

### **Editing:**

| ghts text |
|-----------|
|           |

#### Movement:

| PageUp              | Move up one page                    |
|---------------------|-------------------------------------|
| PageDown            | Move down one page                  |
| Arrow Keys          | Move cursor in respective direction |
| Home                | Move to beginning of line           |
| <b>Control-Home</b> | Move to beginning of file           |
| End                 | Move to end of line                 |
| <b>Control-End</b>  | Move to end of file                 |

## **HelpIT 1.1b Registration Form**

| Name:                                                                                                    |                                               |
|----------------------------------------------------------------------------------------------------|-----------------------------------------------|
| Address:                                                                                                    |                                               |
| City: St: Zip:                                                                                                    |                                               |
| Country of other than US:                                                                                                    |                                               |
| Telephone Number ()                                                                                                    |                                               |
| Language Product you are using:<br>Version:                                                                                                    |                                               |
| Version of Windows:                                                                                                    |                                               |
| Computer Make & Model:                                                                                                    |                                               |
| Size of Hard Drive:mb Modem Baud:<br>Your email address and network:                                                                                                    |                                               |
| Where did you get this Shareware copy of HelpIT?                                                                                                    |                                               |
| Suggestions & Comments:                                                                                                    |                                               |
|                                                                                                    |                                               |
| To receive a disk with the latest version of HelpIT<br>include an additional \$5 for shipping and handling<br>the appropriate format box.                                                                                                    |                                               |
| HelpIT 1.1b Registration(Site:10 copies)\$175XHelpIT 1.1b Registration\$25XHelpIT Latest Version\$ 5X                                                                                                    | \$<br>\$                                      |
| Diskette Format: 3.5:720k:1.44m:                                                                                                    | · ?                                           |
| Check one 5.25:360k: 1.20m: 5.25:360k: 1.20m: 1.20m: 5.25:360k: 1.20m: 1.20m: 5.25:360k: 1.20m: 5.25:360k: 5.25:360k: 5.2 | \$                                            |
| Wisconsin Tax (WI Only) 5.5%                                                                                                    | - <u>e</u>                                    |
| Total Enclosed                                                                                                    | ۲ <u>ــــــــــــــــــــــــــــــــــــ</u> |
| Iotal Inclosed                                                                                                    | ۲                                             |
| Sond Chock Cash or Monoy Order to:                                                                                                    | -                                             |

Send Check, Cash or Money Order to: Mike Audleman P.O. Box 7732 Milwaukee, Wi, 53207

Sorry, no Credit Cards or foreign money transactions. All checks, cash and money orders must be in U.S. funds or drawn on a U.S. bank.

Bulk rate for site registration is available, write for details.